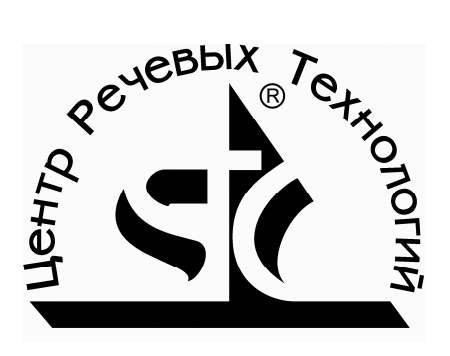

## Миниатюрный цифровой стереофонический диктофон

# **THOM-P**

**STC-H264** 

Руководство по эксплуатации ЦВАУ.467669.010РЭ

Центр речевых технологий Санкт-Петербург

## Оглавление

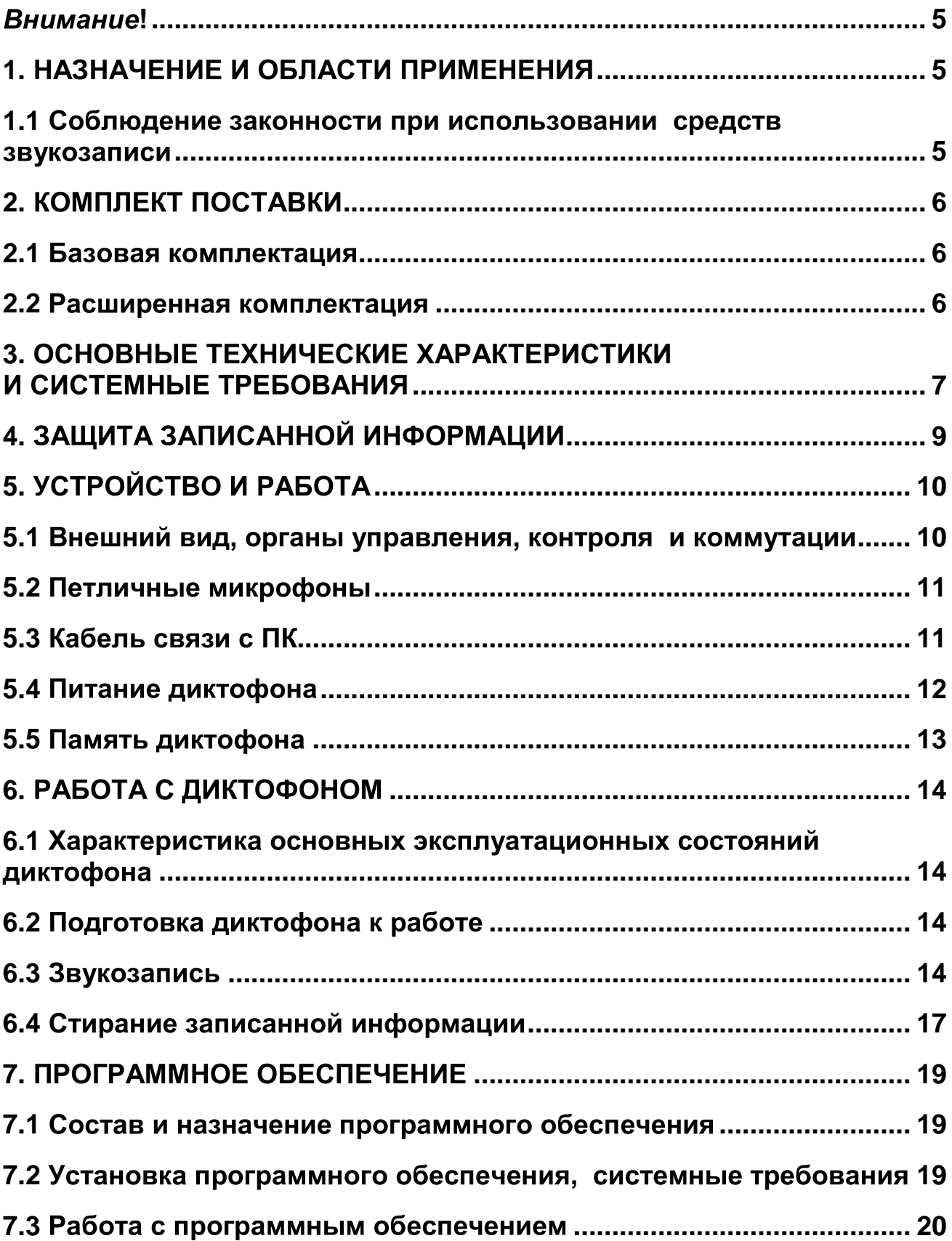

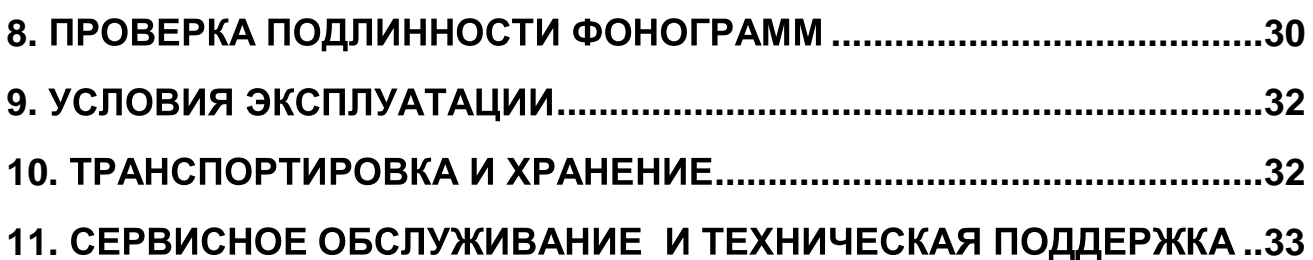

#### Внимание!

Перед началом работы с диктофоном, обязательно ознакомьтесь с Руководством по эксплуатации и Паспортом на диктофон и аксессуары. Если у Вас возникли вопросы по использованию диктофона, обратитесь в службу технической поддержки (п. 11 Руководства по эксплуатации).

## 1. НАЗНАЧЕНИЕ И ОБЛАСТИ ПРИМЕНЕНИЯ

Миниатюрный цифровой диктофон «Гном-Р» (далее - диктофон) относится к разряду высококачественных средств звукозаписи и предназначен для монофонической или стереофонической записи совещаний, переговоров, интервью и т.п. Предельная простота управления диктофоном позволяют использовать его неспециалистам.

Запись звука может производиться с одного встроенного микрофона или одного или двух внешних петличных микрофонов, а также с линейных выходов аудиоаппаратуры. Распределение каналов записи между источниками сигнала осуществляется программно. Запись производится во встроенную энергонезависимую память (flash-память). Управление процессом записи может осуществляться как вручную, так и автоматиче-СКИ.

При подключении диктофона к ПК становится возможным прослушивание записанных фонограмм, копирование фонограмм на жесткий диск ПК и изменение параметров работы диктофона.

## 1.1 Соблюдение законности при использовании средств звукозаписи

При использовании средств звукозаписи необходимо руководствоваться требованиями Конституции и законов РФ.

Конституция и Законы РФ накладывают ограничения на проведение звукозаписи, преследуя цели обеспечения прав и свобод человека.

Согласно ст. 9 Декларации прав и свобод человека и гражданина и ст. 23 Конституции РФ, каждому гарантировано право на неприкосновенность его частной жизни, тайну переписки, телефонных переговоров, телеграфных и иных сообщений. Ограничение этого права допускается только в соответствии с законом на основании судебного решения.

Согласно ст. 24 Конституции РФ, сбор, хранение, использование и распространение информации о частной жизни лица без его согласия не допускаются. Право граждан на тайну переписки, телефонных переговоров, почтовых, телеграфных и иных сообщений обеспечивает неприкосновенность общения человека с другими людьми путем использования средств связи и является гарантией права на неприкосновенность частной жизни, личную и семейную тайну.

Исходя из положений ст. 137 УК РФ, ст. 3 Закона "О частной охранной и детективной деятельности" следует, что в случае, если лицо дало согласие на сбор информации о своей частной жизни, то этот сбор будет законным. Ст. 24 Конституции РФ не исключает возможности сбора информации о лице, выразившем на это свое согласие.

## **2. КОМПЛЕКТ ПОСТАВКИ**

## **2.1 Базовая комплектация («Бизнес»)**

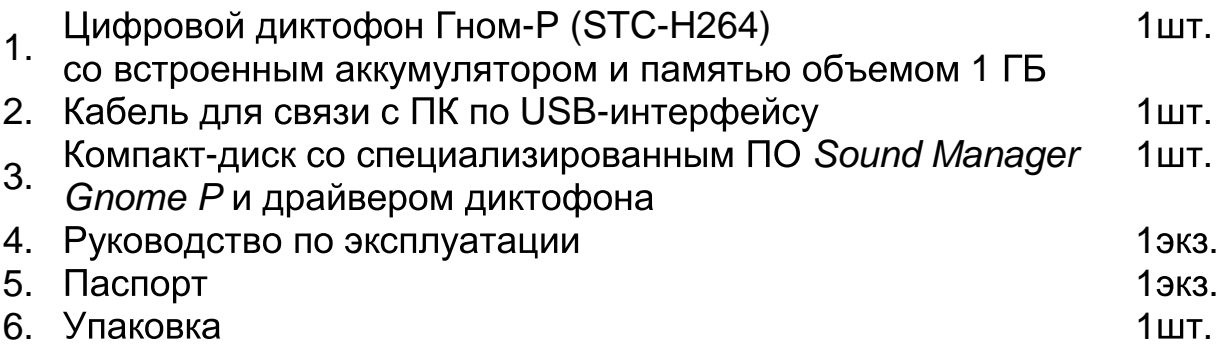

## 2.2 Расширенная комплектация («Профессионал»)

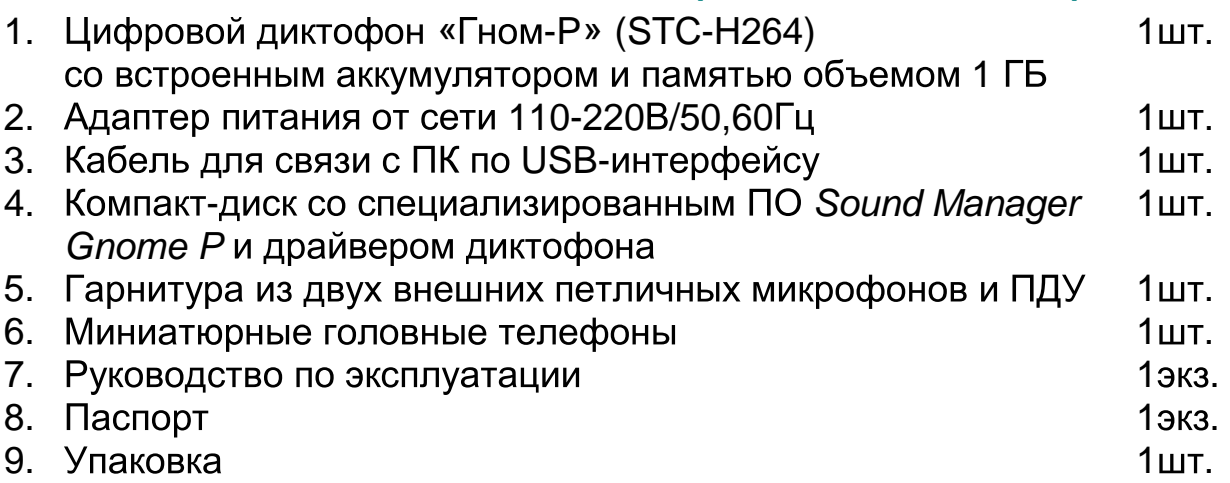

## 2.3 Дополнительные аксессуары для «Профессионал»

- 1. Кабель-адаптер линейного входа
- 2. Адаптер для записи с абонентской телефонной линии

## 3. ОСНОВНЫЕ ТЕХНИЧЕСКИЕ ХАРАКТЕРИСТИКИ И СИСТЕМНЫЕ ТРЕБОВАНИЯ

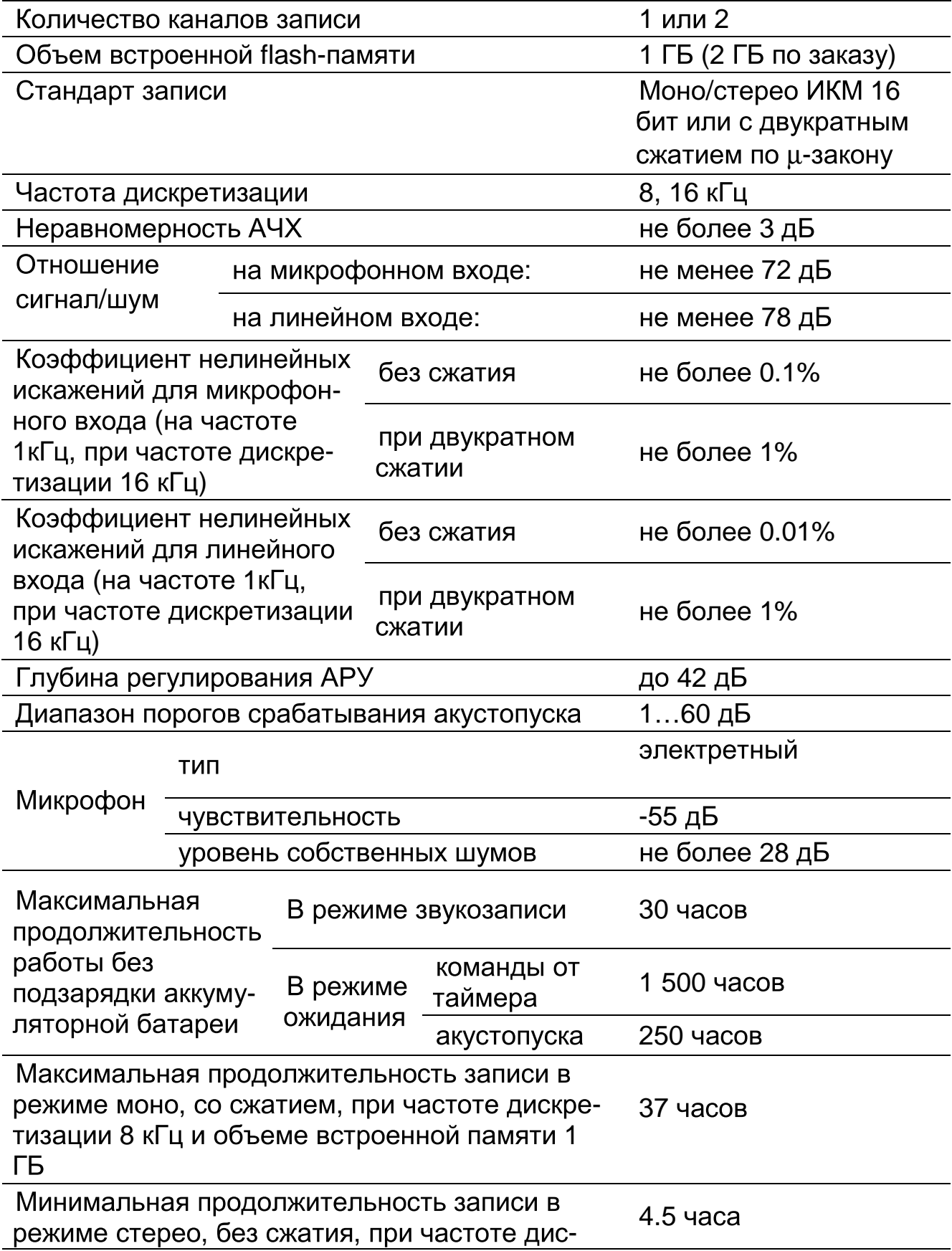

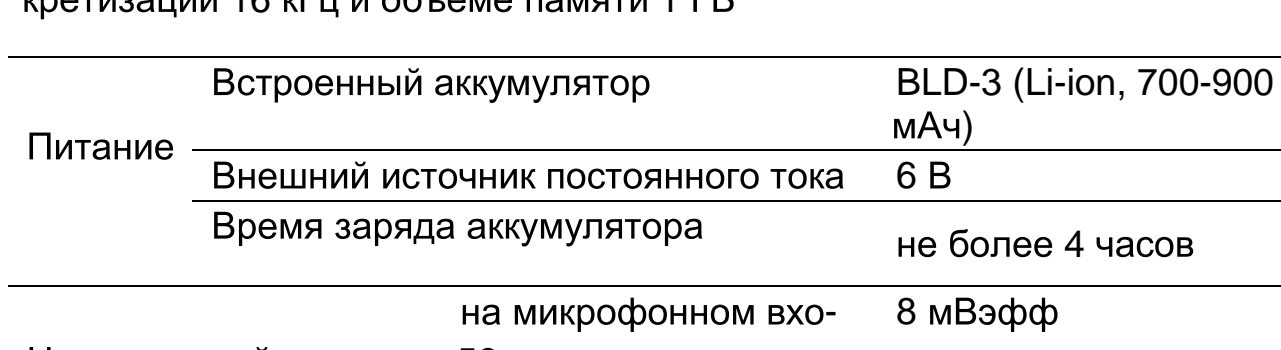

 $\mu$ ngtu2211414 16  $\mu$ [114 061 014 0214 0715 16

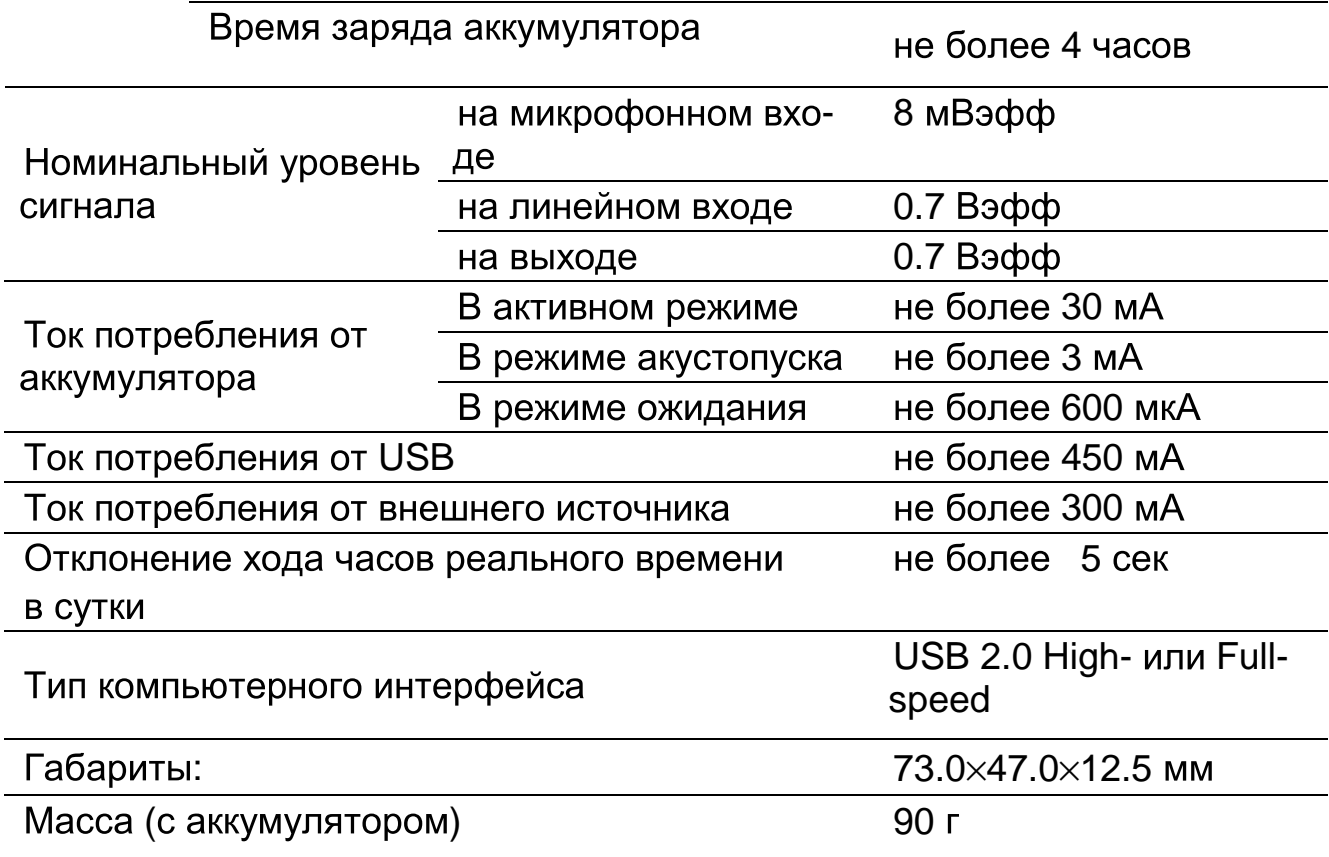

Поставляемое в комплекте программное обеспечение работает под управлением ОС MS Windows 2000 или XP.

Подключение диктофона к ПК осуществляется по интерфейсу USB 2.0 High- или Full-speed. При этом обеспечивается максимальная скорость передачи данных 215 или 460 кБ/с (начиная с серийного номера 0301).

## 4. ЗАЩИТА ЗАПИСАННОЙ ИНФОРМАЦИИ

С целью защиты записанной информации от несанкционированного использования и разглашения основные функции диктофона (прослушивание записанной информации, изменение параметров записи) реализуются только при использовании специализированного программного обеспечения Sound Manager Gnome P под управлением ПК.

Доступ к записанной информации становится возможным после загрузки ПО и ввода восьмизначного ПИН-кода (аналогично процедуре, используемой в сотовых телефонах). Этот код устанавливается и изменяется пользователем. По умолчанию защита ПИН-кодом не установлена.

Обеспечение подлинности записанной информации после ее переноса на жесткий диск ПК обеспечивается средствами «Удостоверяющей подписи» (Подробнее в Главе 8).

## 5. УСТРОЙСТВО И РАБОТА

#### 5.1 Внешний вид, органы управления, контроля и коммутации

Диктофон реализован габаритами металлическом корпусе  $\mathbf{B}$ 73×47×12,5 мм. Наружное покрытие металла - нитрид титана (цвет «под золото») или эпоксидная краска (черный цвет).

Внешний вид диктофона с обозначением электрических разъемов, органов управления и контроля представлен на рис. 5.1. Пояснения к рисунку содержатся в таблице 5.1.

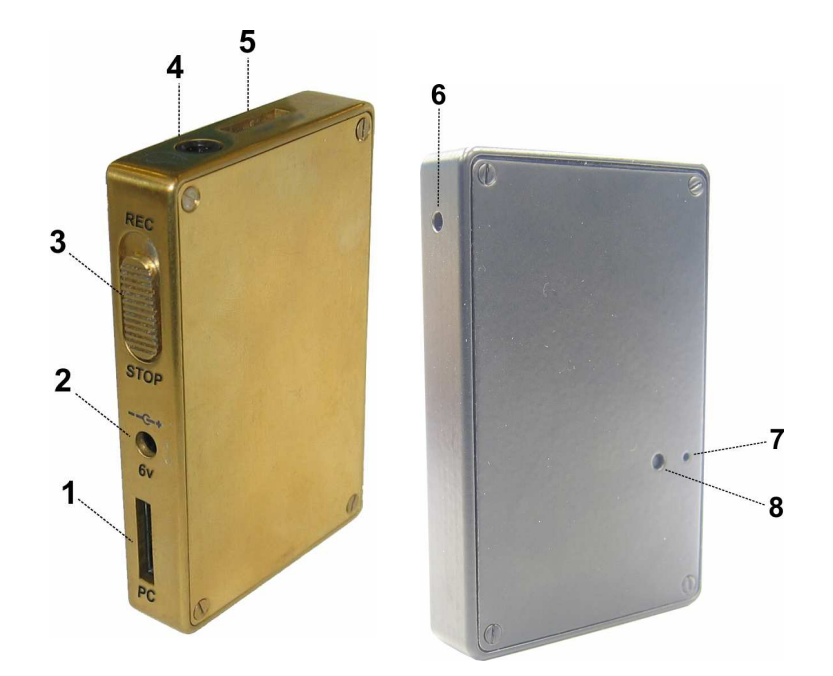

Рисунок 5.1. Вид диктофона с различных сторон

Таблица 5.1 (к рисунку 5.1)

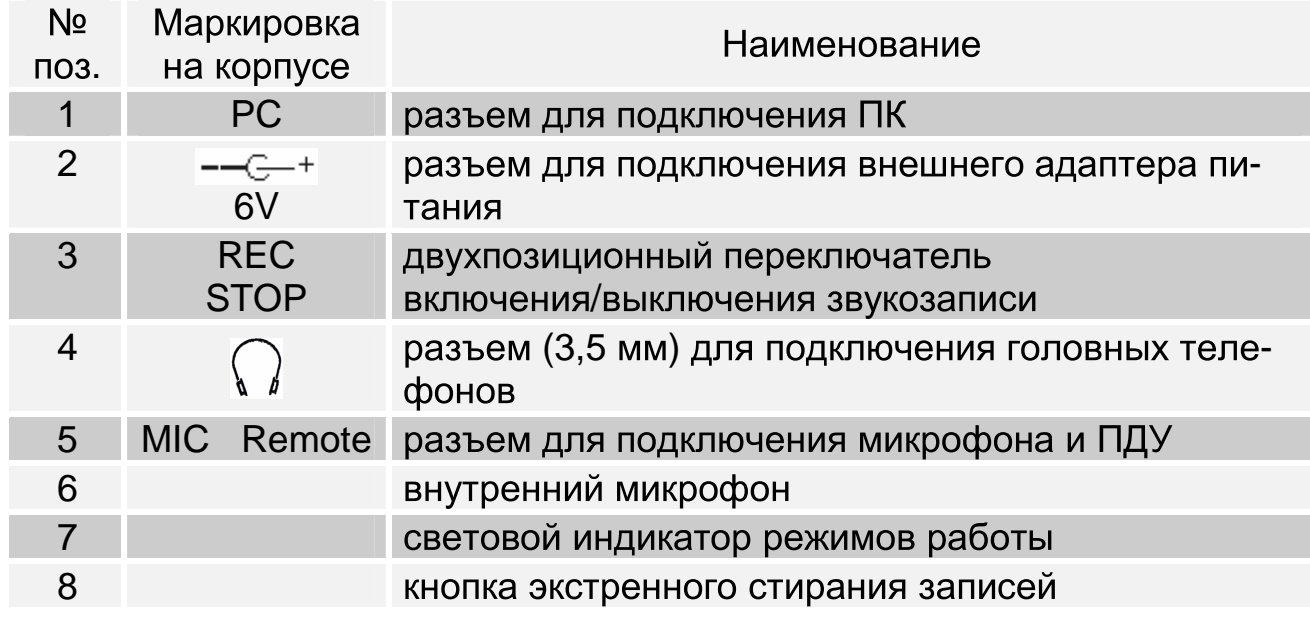

## 5.2 Петличные микрофоны

Подключаемые к диктофону петличные микрофоны (рис.5.2) выполнены в виде гарнитуры, объединяющей два микрофона (поз.2) и пульт дистанционного управления (поз.5). Кабели микрофонов левого и правого каналов имеют маркировку (поз.3) различного цвета: микрофон левого канала помечен более темным цветом.

Для крепления микрофонов на одежде предусмотрены петли (поз.4). Гарнитура подключается к разъему на корпусе диктофона (поз.5 рис.5.1) с помощью многоконтактной вилки (поз.1) с фиксатором, предотвращающим самопроизвольное отсоединение гарнитуры от диктофона.

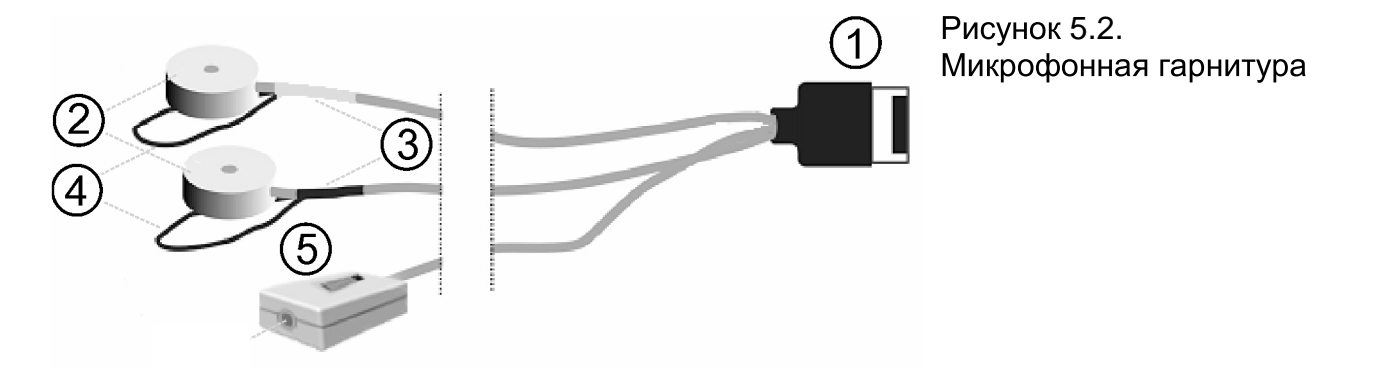

Микрофонная гарнитура подключается к диктофону перед началом записи с целью повышения качества записи и расширения стереобазы.

## 5.3 Кабель связи с ПК

Диктофон подключается к ПК с помощью специального кабеля, внешний вид которого представлен на рис. 5.3.

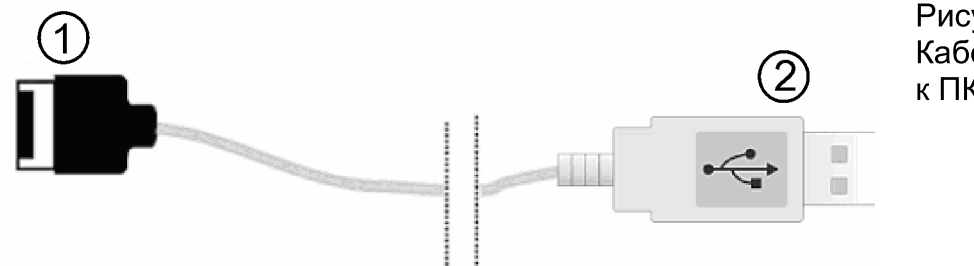

Рисунок 5.3. Кабель для подключения  $K \Pi K$ 

Кабель имеет 10-контактную вилку (поз.1) для подключения к диктофону (поз.1 рис.5.1) и стандартный разъем (поз.2), подключаемый к USBпорту ПК.

#### Внимание!

При подключении к диктофону петличных микрофонов или кабеля связи с ПК необходимо сориентировать их вилки таким образом, чтобы

надписи на них были обращены в сторону, противоположную стороне с индикатором режимов работы и кнопки экстренного стирания.

Для отключения петличных микрофонов или кабеля связи с ПК необходимо сначала нажать кнопку **PUSH** на вилке, а затем вытянуть вилку из разъема.

## 5.4 Питание диктофона

#### 5.4.1 Встроенный аккумулятор

Питание диктофона осуществляется от встроенного литий-ионного аккумулятора BLD-3 (700-900 мАч), который используется B GSMтелефонах стандарта Nokia 7210 и 6610. В рабочем режиме ток потребления диктофона составляет 25-30 мА, в режиме акустопуска (при вклюусилителях и усилителе акустопуска) ченных ВХОДНЫХ 3 MA. Минимальный ток потребления в 600 мкА достигается в режиме запуска по таймеру или по переключателю. В этот же режим диктофон переходит в тех случаях, когда напряжение на аккумуляторе опускается ниже критической величины.

В процессе эксплуатации при интенсивном использовании диктофона может возникнуть необходимость в замене аккумулятора. Замену аккумулятора можно производить самостоятельно, получив инструкции специалистов службы технической поддержки «Центра речевых технологий» (см. п.11).

#### 5.4.2 Зарядка аккумулятора

Зарядка аккумулятора осуществляется от внешнего источника питания (сетевой адаптер питания 110-220В/50-60Гц или USB-порт компьютера). При одновременном подключении диктофона к USB-шине и внешнему адаптеру питания зарядка будет производиться от внешнего адаптера, а питание контроллера USB - от USB-портп. Максимальный ток заряда аккумулятора составляет 300 мА, время заряда - до 4 часов.

При зарядке аккумулятора диктофона от USB-порта компьютера, необходимо учитывать следующее. Если ток USB-порта ниже стандартного или к одному порту подключено несколько устройств, то связь между диктофоном и компьютером может прерваться. В этом случае рекомендуется подключать к диктофону внешний адаптер питания из комплекта поставки.

Весь цикл зарядки аккумулятора сопровождается свечением светодиодного индикатора, находящегося на корпусе диктофона (поз.7 рис. 5.1). Процесс заряда будет остановлен автоматически после достижения полного заряда аккумулятора, при этом световой индикатор выключится.

Если зарядное устройство не отключено, то после некоторого разряда аккумулятора (или если аккумулятор не полностью заряжен) автоматически начнется его подзарядка. В случае попеременного включения/выключения внешнего питания будет предприниматься попытка включения заряда.

#### Внимание!

Для исключения выхода аккумулятора из строя из-за чрезмерной разрядки необходимо производить его зарядку:

- не реже 1 раза в два месяца в случае, если диктофон длительное время не используется;
- после каждого использования диктофона при его интенсивной эксплуатации.

#### 5.5 Память диктофона

Для записи и хранения звуковой информации в диктофоне используются энергонезависимые микросхемы NAND-Flash общей емкостью от 1 до 2 ГБ.

В случае отключения питания память диктофона обеспечивает хранение фонограмм в течение 10 лет.

Предусмотрена возможность удаления (стирания) всех фонограмм из памяти диктофона как вручную, так и программными средствами (см.  $\Pi.6.4$ ).

## 6. РАБОТА С ДИКТОФОНОМ

### 6.1 Характеристика основных эксплуатационных состояний диктофона

В процессе эксплуатации диктофон может находиться в одном из двух состояний:

- готовность к работе
- звукозапись.

Диктофон поставляется с заряженным встроенным аккумулятором и сразу готов к работе.

В рабочем состоянии диктофон может производить только запись и стирание записанной информации. Пуск и остановка звукозаписи осуществляются переводом переключателя «REC/STOP» (поз.3 рис.5.1) в соположение кратковременным ответствующее  $\mathsf{M}$ сопровождаются однократным включением светодиодного индикатора (поз. 7 рис. 5.1).

При переводе переключателя в положение «REC» диктофон начинает осуществлять звукозапись с параметрами, установленными по умолчанию: монофоническая звукозапись с частотой дискретизации 16 кГц, без сжатия, с усилением уровня входного сигнала 36 дБ (ручной режим); в качестве источника сигнала левого канала используется внутренний микрофон; ручное управление заблокировано; защитный ПИН-код, дата и время не установлены.

## 6.2 Подготовка диктофона к работе

Перед началом звукозаписи необходимо подготовить диктофон в следующем порядке:

- 1. Подключить диктофон к ПК с помощью соединительного кабеля (п.5.3) и установить драйверы с установочного диска. Об особенностях питания диктофона при подключении к компьютеру см. п.5.4.2.
- 2. Инсталлировать ПО Sound Manager (п.7.2) на ПК.
- 3. Установить текущие дату/время и параметры работы диктофона в соответствии с условиями звукозаписи (п.7.3.3). При необходимости установить также ПИН-код к настройкам диктофона (см. п.7.3.2).
- 4. При необходимости подключить микрофонную гарнитуру (п.5.2).

## 6.3 Звукозапись

#### 6.3.1 Общие рекомендации по проведению звукозаписи

Диктофон позволяет осуществлять запись звука в формате ИКМ 16 бит или с использованием сжатия по µ-закону.

Для обеспечения безотказной работы и получения фонограмм высо-

кого качества следуйте приведенным ниже рекомендациям.

- 1. Не включайте звукозапись, если диктофон подключен к USB-порту  $\Box K$ ).
- 2. По возможности, используйте режим записи без сжатия с частотой дискретизации сигнала 16 кГц. Высокая частота дискретизации и режим записи «стерео» позволяют сохранить естественность звучания речи и высокий уровень её разборчивости даже в условиях воздействия шумов и помех.
- 3. При использовании монофонического режима записи необходимо учитывать то, что будет записан сигнал, поступающий на вход встроенного микрофона или одного петличного микрофона (левого канала).
- 4. Во избежание потери полезной информации используйте режим акустопуска только в том случае, когда уровень полезного сигнала достаточно стабилен и предсказуем.
- 5. Во время звукозаписи располагайте микрофоны как можно ближе к источнику полезного акустического сигнала - речи (но не ближе 0.5 м при автоматической регулировке уровня входного сигнала), и дальше от источника акустических и электромагнитных помех. Чем меньше расстояние от микрофонов до источника акустического сигнала (речи), тем выше соотношение сигнал/помеха, меньше отрицательное влияние реверберации (эха) и, как следствие, выше разборчивость речи.
- 6. Во время стереофонической звукозаписи рекомендуется располагать внешние микрофоны на расстоянии не менее 15 см друг от друга. Размещать микрофоны необходимо таким образом, чтобы исключить воздействие на них вибрационных и ударных нагрузок, а также их интенсивное трение о другие предметы и ткань одежды, особенно во время движения.
- 7. Следует иметь в виду, что петличные микрофоны обладают большей чувствительностью и при этом могут быть легко закреплены на одежде (на лацкане пиджака, воротнике рубашки). В то же время петличные микрофоны в большей степени подвержены влиянию внешних электромагнитных помех.
- 8. Следует избегать постоянного непосредственного контакта корпуса диктофона или внешних микрофонов с жесткими поверхностями (например, крышкой стола, металлическим кузовом автомобиля, железобетонными стенами).

#### 6.3.2 Включение и выключение звукозаписи вручную

Включение и выключение звукозаписи может производиться как вручную, так и автоматически.

Чтобы включить звукозапись вручную, необходимо переместить переключатель на корпусе диктофона (поз.3 рис.5.1) в положение «REC» (или пульта дистанционного управления в положение «ON»).

Выключается звукозапись перемещением переключателя на корпусе диктофона (поз.3 рис.5.1) в положение «STOP» (в положение «ОFF» на пульте дистанционного управления).

#### 6.3.3 Звукозапись с использованием «акустопуска»

Для проведения звукозаписи с использованием акустопуска необходимо при установке параметров диктофона (п.7.3.3) активировать соответствующий режим работы и установить порог включения/выключения звукозаписи.

Звукозапись начнется, как только уровень входного сигнала превысит установленный порог, и прекратится через 5 сек. после того, как уровень сигнала опустится ниже заданной величины, при этом начало и конец каждого сеанса звукозаписи в режиме «акустопуска» будут сопровождаться однократным включением светодиода (поз. 7 рис. 5.1).

Для прекращения звукозаписи с использованием «акустопуска» необходимо переместить переключатель на корпусе диктофона (на пульте дистанционного управления) в положение «STOP» («ОFF»).

Звукозапись с использованием «акустопуска» может производиться в комбинации со звукозаписью по расписанию (п.6.3.4).

#### 6.3.4 Звукозапись по расписанию

Звукозапись по расписанию производится в том случае, если заранее известно время проведения документируемого события: совещания, пресс-конференции, лекции и т.п. Или в других случаях, когда управление процессом записи вручную по каким-либо причинам невозможно или нецелесообразно.

Встроенные таймеры диктофона позволяют производить до пяти сеансов звукозаписи в заранее установленное время.

Для активации данного режима звукозаписи следует в режиме установки параметров диктофона (п.7.3.3) включить один или несколько таймеров и установить дату и время их срабатывания (начала и окончания сеанса звукозаписи).

В общем случае команды управления звукозаписью, отдаваемые вручную, имеют приоритет над «командами» таймеров. Если кнопка записи не заблокирована, то звукозапись, начатую по таймеру, можно остановить переводом переключателя управления звукозаписью (поз.3 рис.5.1) положение «REC», a затем сначала  $\overline{B}$  $\overline{B}$ положение

«STOP». При заблокированной кнопке записи звукозапись, начатую по таймеру, невозможно остановить вручную. В этом случае запись может быть прекращена по срабатыванию таймера, при заполнении памяти или в результате разрядки аккумулятора. Данная функция позволяет избежать случайного выключения звукозаписи при документировании важного события и тем самым избежать потери важной информации.

При звукозаписи по расписанию (таймерам) может также использоваться режим «акустопуска» (см. п.6.3.3).

#### 6.3.5 Циклическая звукозапись (по «кольцу»)

В этом режиме запись производится в ограниченный, выделенный пользователем объем памяти по «кольцу». При заполнении всего отведенного для записи объема памяти ранее записанная информация стирается, освобождая место для вновь записываемой. Длина цикла («кольца») указывается пользователем в часах и минутах при установке параметров диктофона (п.7.3.3).

Данный режим записи может использоваться совместно с любым из вышеперечисленных способов включения/выключения звукозаписи.

#### 6.3.6 Продолжительность звукозаписи

Продолжительность звукозаписи зависит от установленных параметров звукозаписи и свободного объема памяти диктофона. Для удобства предварительного планирования звукозаписи в таблице 6.3.1 приведена продолжительность записи для различных режимов при объеме памяти 1 ГБ и различных частотах дискретизации.

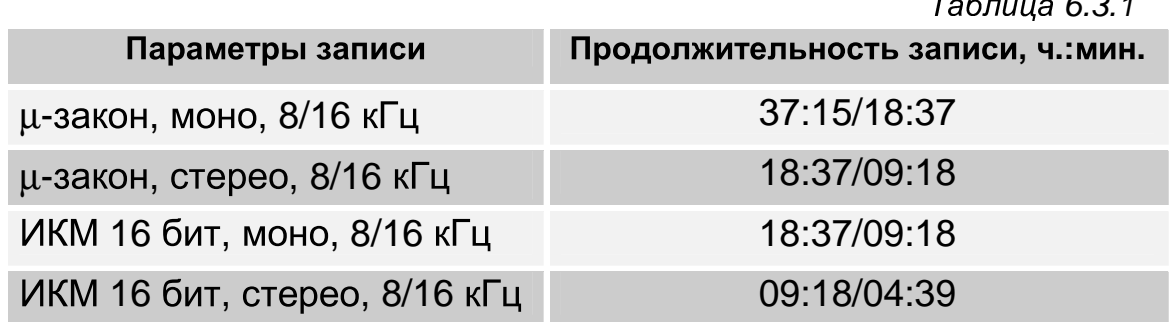

#### 6.4 Стирание записанной информации

Стирание (уничтожение) записанных и хранящихся в памяти фонограмм может быть произведено как с помощью диктофона, так и с помощью программных средств ПК.

Для включения режима быстрого удаления всех фонограмм из памяти диктофона следует нажать и удерживать приблизительно 3 секунды кнопку стирания на корпусе диктофона (поз.8 рис.5.1). В процессе удаления фонограмм световой индикатор (поз.7 рис.5.1) будет непрерывно

светиться красным светом и погаснет после того, как память диктофона будет очищена. При этом из памяти будут удалены все записанные диктофоном фонограммы.

Кнопку стирания можно заблокировать в управляющей программе (см.  $\Pi. 7.3.3.$ 

Удаление информации из памяти диктофона программными средствами ПК описано в п.7.3.4.

#### Внимание

Восстановление информации, удаленной из памяти диктофона, невозможно.

## 7. ПРОГРАММНОЕ ОБЕСПЕЧЕНИЕ

#### 7.1 Состав и назначение программного обеспечения

В состав программного обеспечения, поставляемого с диктофоном, входит драйвер диктофона и управляющая программа Sound Manager **Gnome P.** 

Программа Sound Manager Gnome Р предназначена для управления диктофоном и обеспечивает выполнение следующих основных функций:

- о Отображение текущей информации о диктофоне (серийный номер, объем свободной памяти, уровень заряда батареи и т.п.)
- о Установка параметров записи диктофона (формат записи, источник сигнала, уровень записи и т.п.)
- о Работа со списком фонограмм (прослушивание, копирование, удаление).

## 7.2 Установка программного обеспечения, системные требования

Реализация большинства функций диктофона возможна только при помощи ПК с использованием специализированного программного обеспечения.

После подключения диктофона к ПК система сообщит об обнаружении нового оборудования и предложит установить для него драйвер. Вставьте в дисковод установочный диск и следуйте указаниям мастера установки. Система произведет поиск подходящего драйвера для устройства; в качестве места поиска следует указать на установочном диске папку drivers, содержащую файлы драйвера. Система скопирует необходимые файлы и сообщит о завершении процесса установки.

После завершения установки драйвера следует установить программу управления диктофоном Sound Manager Gnome P. Для этого достаточно запустить файл setup.exe из одноименной папки на установочном компакт-диске и следовать инструкциям на экране ПК. В окне программы установки следует указать директорию назначения. Программа установки скопирует нужные файлы в указанную директорию и, если заданная по умолчанию директория не была изменена, автоматически создаст ярлык в меню Пуск->Программы->Speech Technology Center->Gnome P->Sound Manager Gnome P. После завершения процесса инсталляции Sound Manager готов к работе.

Минимальные требования для работы с программным обеспечением:

- USB-портом  $\bullet$   $\neg K$ свободным **VCTDOЙСТВОМ**  $CO$  $\overline{M}$ чтения компакт-дисков;
- Процессор Intel Pentium III, ОЗУ 256 Мб;
- ОС MS Windows 2000 или XP;
- Плата ввода/вывода звука типа Sound Blaster;
- Головные телефоны;
- Клавиатура, мышь;
- Свободное место на жестком диске для хранения звуковых файлов (рекомендуемый объем - не менее 1Гб).

## **7.3**

#### **7.3.1 Запуск программы Sound Manager Gnome Р Главное окно программы**

Запуск программы осуществляется из той группы меню «Пуск», которая была указана при установке. По умолчанию это группа **Speech Technology Center**.

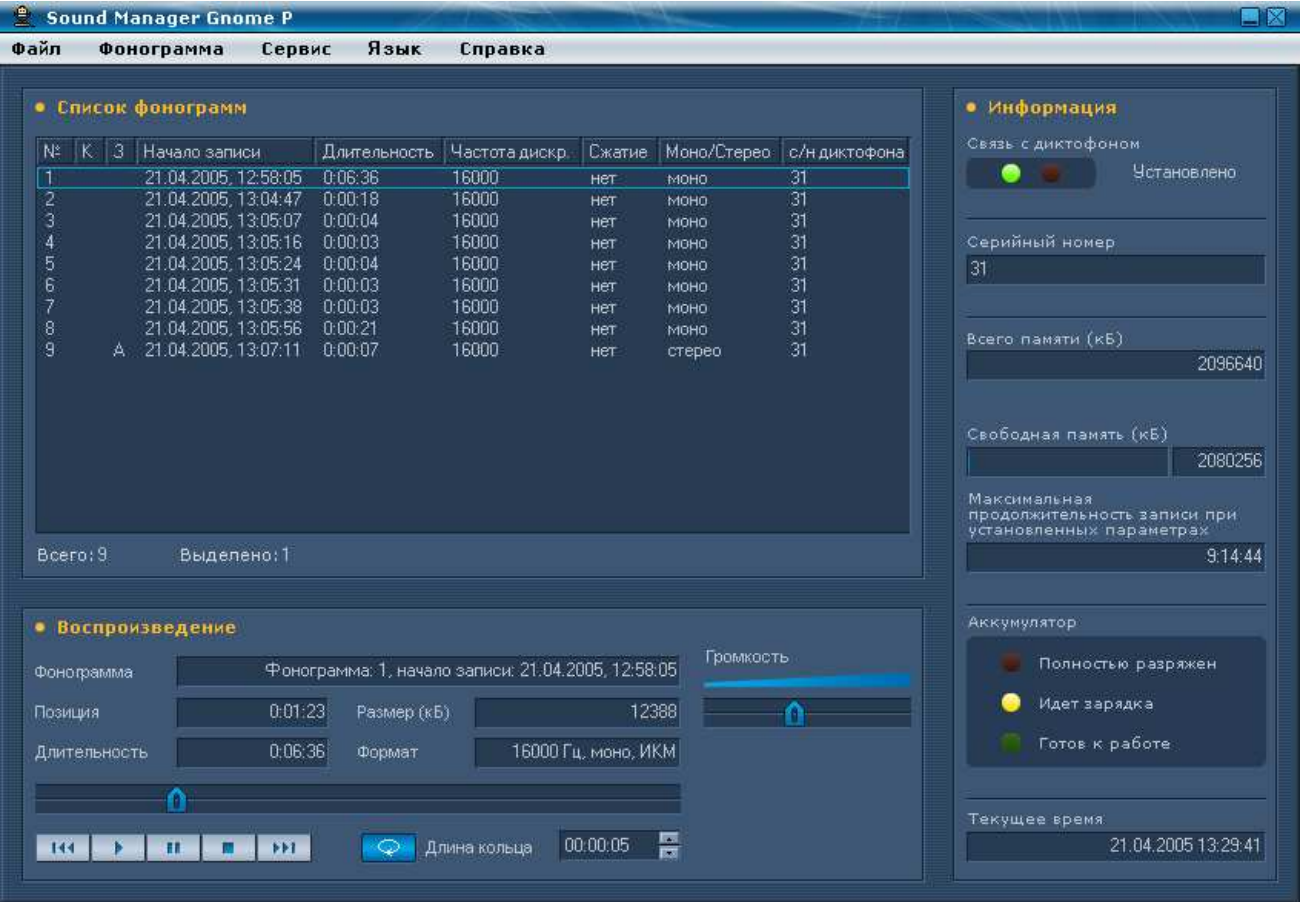

На рис.7.3.1 показано главное окно программы.

Рисунок 7.3.1 Главное окно программы Sound Manager Gnome P

В рабочей области окна отображается список фонограмм, находящихся в памяти диктофона, а также их основные атрибуты:

- порядковый номер фонограммы ( $N$ 2);
- использование режима записи «в кольце» (К);
- способ включения записи (3): вручную (пустое поле), по таймеру
- (T), по акустопуску (A);
- время начала записи;
- длительность фонограммы;
- частота дискретизации;
- использование сжатия (µ-закон);
- режим записи моно/стерео;
- серийный номер диктофона, на котором производилась запись фонограммы.

В группе Воспроизведение в нижней части окна отображаются параметры текущей (выбранной) фонограммы. Здесь же находятся кнопки управления прослушиванием фонограмм.

В правой части главного окна (в группе Информация) отображается следующая информация о диктофоне:

- наличие связи между диктофоном и ПК (связь устанавливается при подключении диктофона к компьютеру);
- серийный номер диктофона;
- общий объем памяти;
- объем свободной памяти;
- максимальная продолжительность записи при установленных параметрах;
- состояние встроенного аккумулятора;
- текущее внутреннее время диктофона.

#### 7.3.2 Установка, изменение и снятие кода доступа (ПИН) к функциям диктофона

При желании пользователь может задать код доступа к функциям диктофона (ПИН-код), выбрав пункт меню Сервис->Ввести ПИН-код. На экране появится окно установки ПИН-кода диктофона (рис. 7.3.2).

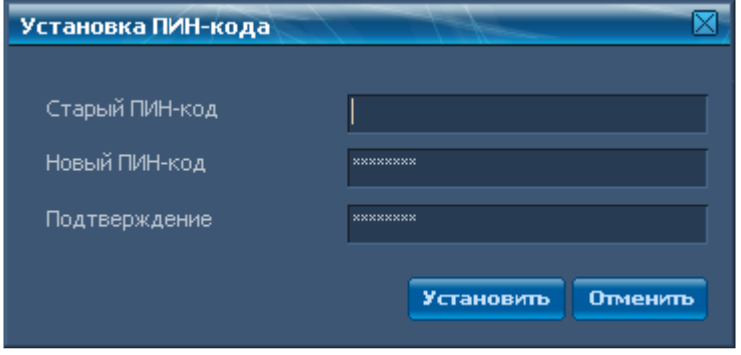

Рисунок 7.3.2 Окно установки ПИН-кода диктофона

Для установки ПИН-кода следует ввести последовательность из восьми цифр в поле «Новый ПИН-код» и нажать «Установить».

Изменить (задать новый) ПИН-код можно с помощью меню Сервис->Изменить ПИН-код. На экране появится окно, изображенное на рисунке 7.3.2. В поле «Старый ПИН-код» следует ввести прежний установленный ПИН-код, в поле «Новый ПИН-код» - новый и затем подтвердить его повторным вводом в поле «Подтверждение». Для снятия ПИН-кода оставьте два нижних поля пустыми.

Если ПИН-код был задан, то при следующем подключении диктофона программа выдаст запрос ввода ПИН-кода (рис. 7.3.3)

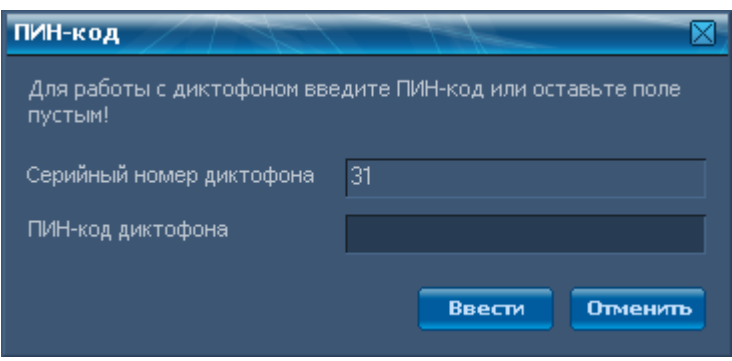

Рисунок 7.3.3 Запрос ПИН-кода при подключении диктофона

Если диктофон не подключен или ПИН-код не введен (или введен неправильный ПИН-код), доступ к фонограммам и установкам диктофона будет невозможен.

#### 7.3.3 Установка параметров работы диктофона

Для того чтобы задать или изменить внутреннее время диктофона, воспользуйтесь командой меню Сервис->Установка времени... На экране появится диалоговое окно установки текущего времени (рис. 7.3.4). Указав текущую дату и время (год, день, месяц, часы, минуты, секунды), нажмите на кнопку «Установить».

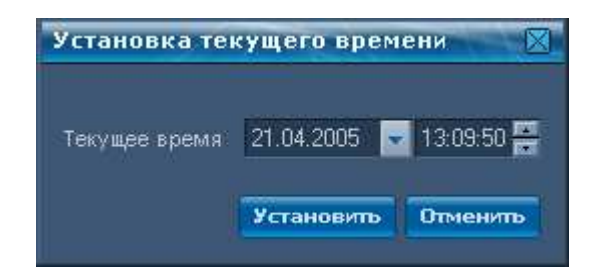

Рисунок 7.3.4 Окно установки текущего времени

Изменение языка программы с русского на английский и наоборот осуществляется с помощью меню Язык. После изменения языка для продолжения работы потребуется перезапустить программу.

Для установки параметров записи следует выбрать пункт меню Сервис->Параметры диктофона... При этом откроется окно настройки параметров диктофона (рис. 7.3.5).

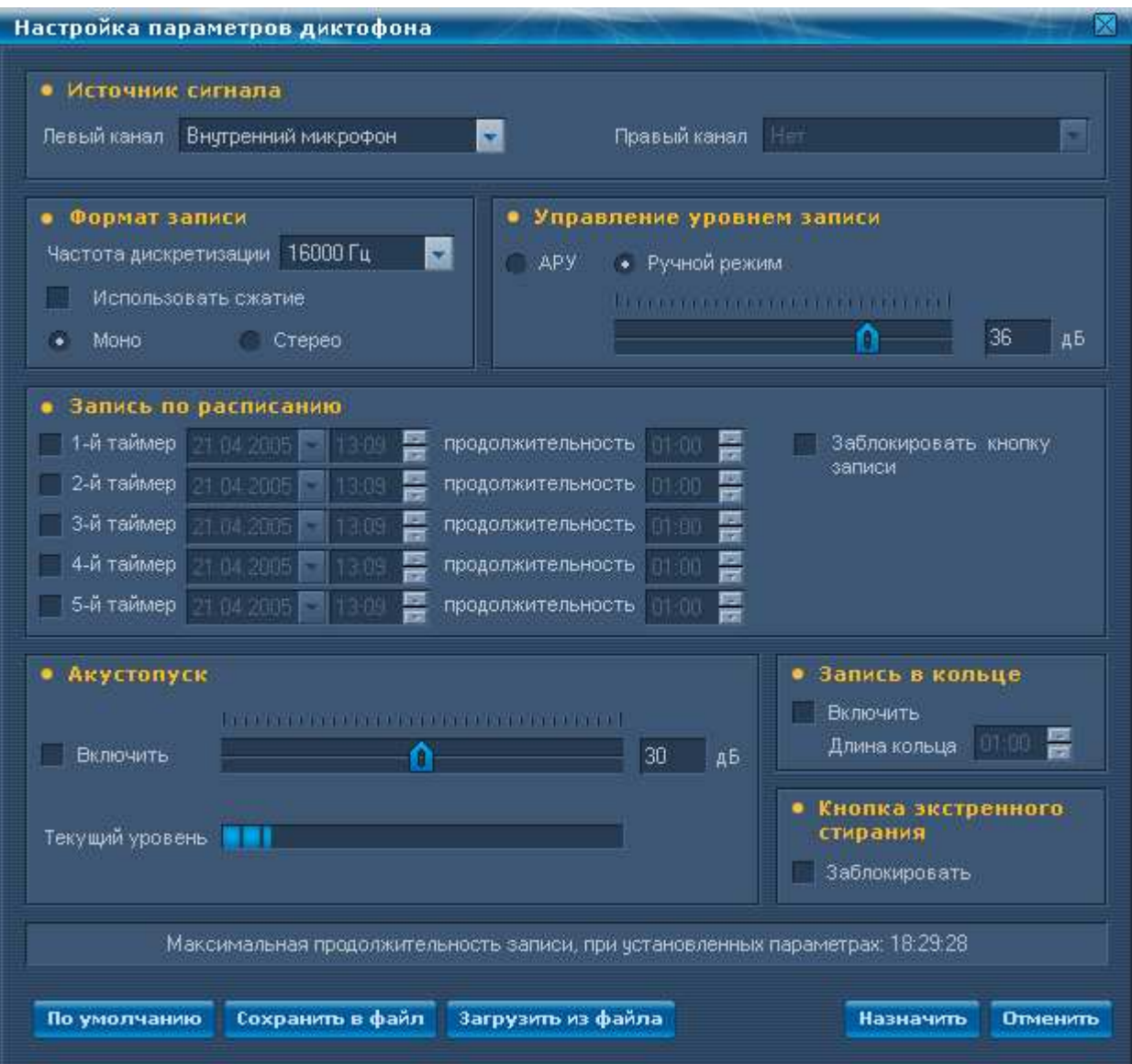

Рисунок 7.3.5 Окно настройки параметров диктофона

В группе «Источник сигнала» следует выбрать тип источников, с которых будет производиться запись по левому и правому каналу. Если записывается стереосигнал, источником сигнала являются оба входа, если моно - только левый. В качестве источника сигнала для левого и правого каналов могут быть указаны:

- только встроенный микрофон;
- два внешних микрофона;
- встроенный и внешний микрофон;
- один из внешних микрофонов;
- одноканальный линейный вход:
- двухканальный линейный вход;
- линейный вход и микрофон (встроенный или один из внешних).

В группе «Формат записи» можно выбрать частоту дискретизации записываемого сигнала (8000 или 16000 Гц), формат записи (моно/стерео), а также указать, использовать ли сжатие при записи сигнала.

Группа «Управление уровнем записи» предназначена для установки типа усиления входного сигнала: автоматическая регулировка уровня (АРУ) или ручная. В ручном режиме можно самостоятельно выставить необходимый уровень усиления или отключить усиление, переведя движок в крайнее правое положение. Индикатор текущего уровня входного сигнала находится в группе «Акустопуск».

Группа «Запись по расписанию» позволяет осуществлять запись с помощью таймеров (от 1 до 5). Чтобы сделать таймер активным, следует установить против него флажок. Для каждого таймера указывается время начала записи (день:месяц:год, часы:минуты) и продолжительность записи (часы:минуты). Запись по нескольким таймерам производится с минимальным шагом в 1 минуту. Чтобы исключить случайное выключение заранее запланированной звукозаписи следует установить приоритет записи по расписанию над ручным управлением, следует выставить флаг «Заблокировать кнопку записи». В этом случае запись, начатую по расписанию, невозможно будет прервать вручную - с помощью переключателя на корпусе (поз.3 рис.5.1) или ПДУ.

В группе «Акустопуск» можно задать режим работы, при котором запись будет включаться по достижении определенного уровня входного сигнала (порога срабатывания). Порог срабатывания устанавливается в пределах от 0 до 60 дБ с минимальным шагом в 2 дБ. Для удобства настройки порога акустопуска ниже отображается текущий уровень входного сигнала.

Группа «Запись в кольце» позволяет установить ограничение продолжительности фонограммы. Если данный режим включен, то по истевремени (часы:минуты) чении установленного звукозапись будет производиться поверх ранее записанной информации. Таким образом, независимо от продолжительности всего сеанса звукозаписи, записанный сигнал будет соответствовать заданной длине кольца.

Флаг «Заблокировать» в поле «Кнопка экстренного стирания» позволяет заблокировать кнопку полной очистки памяти, которая находится на корпусе диктофона (поз.8 рис.5.1) и тем самым исключить возможность случайного стирания записанной информации.

В программе предусмотрена возможность сохранения установленных параметров записи в файле на жестком диске ПК. Сохраненные таким образом параметры могут быть в дальнейшем восстановлены. Данные операции выполняются соответственно с помощью кнопок «Сохранить в файл» и «Загрузить из файла».

В нижней части окна отображается максимальная продолжительность записи при установленных параметрах диктофона (часы: минуты: секунды).

Чтобы зафиксировать установленные параметры, нажмите кнопку «Назначить»; для сброса изменений - «Отменить».

Нажав кнопку «По умолчанию», можно вернуться к заданным по умолчанию параметрам.

Изменение какого-либо параметра оперативно отображается в главном окне (рис. 7.3.1).

#### Примечание

Все установленные параметры, за исключением даты и текущего времени, сохраняются в памяти диктофона независимо от наличия и уровня заряда аккумулятора.

Дата и текущее время требуют повторной установки, если диктофон более минуты был отключен от встроенного источника питания.

#### 7.3.4 Работа с фонограммами

(прослушивание, копирование на жесткий диск ПК, удаление)

Программа Sound Manager Gnome P обеспечивает работу с фонограммами, находящимися в памяти диктофона.

Все содержащиеся в памяти диктофона фонограммы с основными атрибутами отображаются в рабочей области главного окна программы (см. рис. 7.3.1).

#### а) Воспроизведение фонограмм

Программа позволяет воспроизводить фонограммы из памяти диктофона без их предварительного копирования на жесткий диск ПК. Возможно также воспроизведение любых звуковых файлов, записанных в формате ИКМ.

Для того чтобы прослушать фонограмму, необходимо либо выделить ее мышью в списке фонограмм и выбрать пункт меню «Воспроизвести» (в главном или в контекстном меню), либо сделать двойной щелчок по названию фонограммы. Бегунок в окне «**Воспроизведение**» показывает

текущую позицию воспроизведения фонограммы. Управлять воспроизве-<br>дением можно с помощью кнопок → (начать воспроизведение), П<br>(пауза) и → (остановить воспроизведение), а также перемещением бе-<br>гунка. Кнопки на и на служа предыдущей и следующей фонограммы.

продендущем и следующем фенениями.<br>-Кнопка <mark>© («Кольцо»</mark>) используется для включения/выключения ре-<br>жима циклического воспроизведения фрагмента фонограммы. Длина тельственное состретеводения францика фоногранный длина<br>фрагмента задается в поле «Длина кольца». При нажатии на эту кнопку<br>текущая позиция в фонограмме смещается назад на заданную длину фрагмента. При достижении бегунком позиции, на которой была нажата кнопка «Кольцо», вновь происходит его смещение в начальную позицию кольца.

Регулятор «Громкость» служит для управления громкостью воспроизведения фонограммы.

Если в процессе работы в памяти диктофона появляются новые фонограммы, то для их отображения в списке фонограмм следует воспользоваться пунктом меню Фонограмма->Обновить.

В том случае, если в используемой ПК установлено несколько устройств воспроизведения звука, следует выбрать нужное Вам устройство<br>в меню Сервис->Устройства воспроизведения... В появившемся окне (рисунок 7.3.6) укажите необходимое устройство и нажмите «Выбрать».

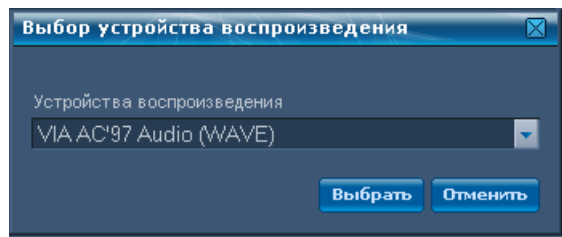

Рисунок 7.3.6 Окно выбора устройства воспроизведения

#### б) Удаление фонограмм

Для того чтобы удалить из памяти диктофона все фонограммы и освободить место для последующей звукозаписи, воспользуйтесь командой Фонограмма->Удалить все. Следует иметь в виду, что удаление большого количества звуковых данных может занять несколько минут.

#### в) Копирование фонограмм на жесткий диск ПК

Для записи фонограмм из памяти диктофона на жесткий диск ПК предусмотрена функция копирования фонограмм, которая позволяет сохранить все или только выбранные из списка фонограммы в формате wavить все лян телько выеранные из списка фоногранные в формате нат-<br>Windows (ИКМ 16 бит). Для этого следует выделить в списке нужную фо-<br>нограмму (или несколько фонограмм) и воспользоваться командой Фонограмма-жопирование на диск (в главном или в контекстном ме-

меню). При этом на экране появится диалоговое окно копирования фонограмм (рисунок 7.3.7). В данном окне следует указать каталог, в который будут помещены звуковые файлы. Каждая фонограмма будет сохранена в отдельный звуковой *wav*-файл. Если фонограммы были записаны с использованием акустопуска, то они будут сохранены в один wav-файл с польсованием акустенуета, то они оудут сократены в один ими фанкте<br>заполнением пауз между ними комфортным шумом. Длительность паузы<br>между фрагментами записи в файле может быть либо задана пользователем (фиксированная), либо оставлена такой, какой она была во время записи (реальная).

## г) Обеспечение подлинности записанных фонограмм

Для обеспечения подлинности фонограмм после их копирования на жесткий диск ПК предусмотрена возможность создания удостоверяющей подписи (подробнее в Главе 8 «Средство проверки подлинности фонопединент (педростоо в текато о ородото проворит пединитести фото-<br>грамм»). Чтобы создать подпись для фонограммы, отметьте пункт «Соз-<br>дать удостоверяющую подпись» в левом нижнем углу окна копирования фонограмм. При копировании «Подпись» сохраняется в виде файла с расширением dsg в том же каталоге, что и сама фонограмма. Имя файла подписи дублирует имя фонограммы. Например, для фонограммы 2000\_01\_07\_01\_55\_11.wav будет создан файл ПОДПИСИ 2000 01 07 01 55 11 wav.dsg.

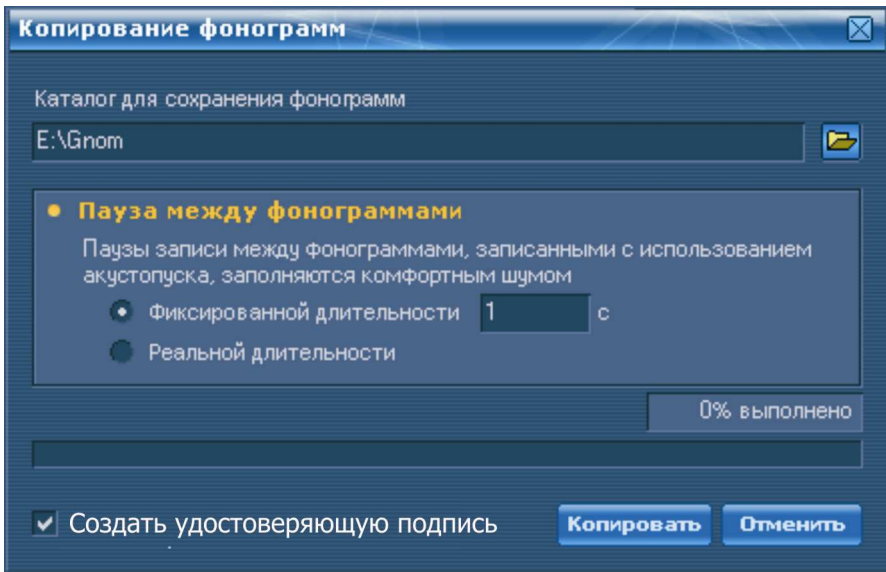

Рисунок 7.3.7 Окно копирования фонограмм

По нажатию на кнопку «Копировать» запустится процесс записи файлов, а индикатор в нижней части окна начнет отображать процент выполнения задания.

Приблизительное время копирования 1 часа аудиоинформации, в зависимости от параметров записи, приводится в таблице 7.3.1.

Записанные на диск файлы можно прослушать, выбрав пункт меню Фонограмма->Воспроизвести с диска (в главном или контекстном меню). Воспроизведение звукового файла осуществляется аналогично воспроизведению фонограмм из памяти диктофона.

«Гном Р». Руководство по эксплуатации

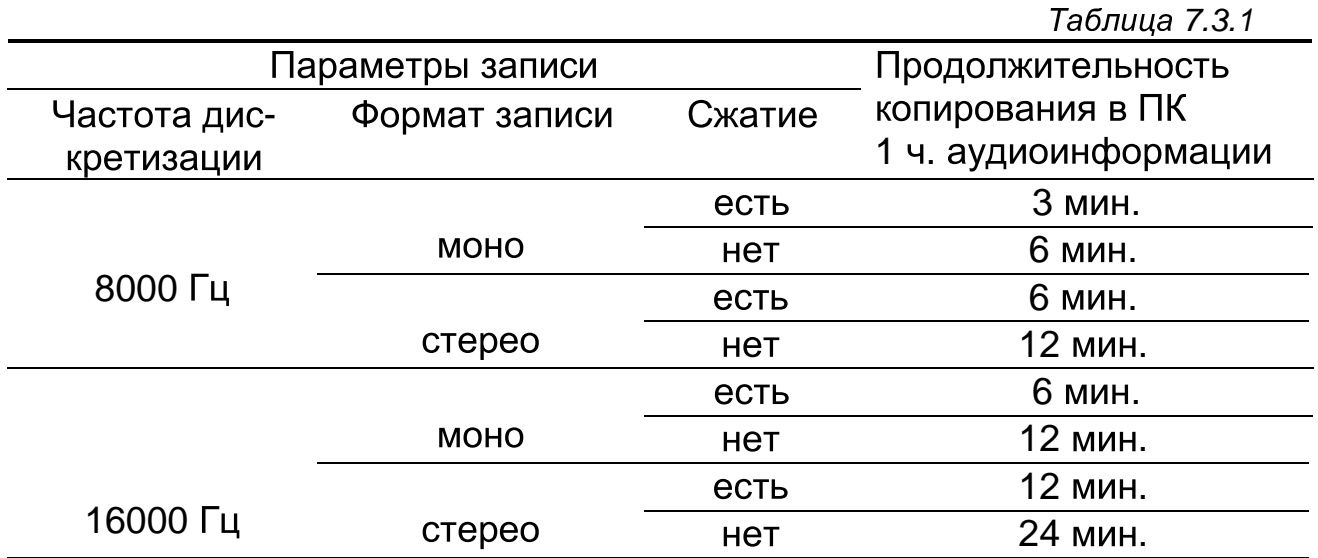

<u>Внимание</u><br>Для диктофонов с серийным номером 0301 и больше время копиро-<br>вания меньше приведенного в таблице примерно в два раза.

## 8. ПРОВЕРКА ПОДЛИННОСТИ ФОНОГРАММ

Данная функция позволяет убедиться в неизменности записанной информации после ее копирования на жесткий диск ПК. Если для фонограммы была создана удостоверяющая подпись, то проверить, не является ли фонограмма подделкой, можно, проанализировав файл подписи и файл фонограммы.

Чтобы проверить фонограммы ПОДЛИННОСТЬ средствами SoundManager, воспользуйтесь командой Сервис-> Проверка подлин**ности...** 

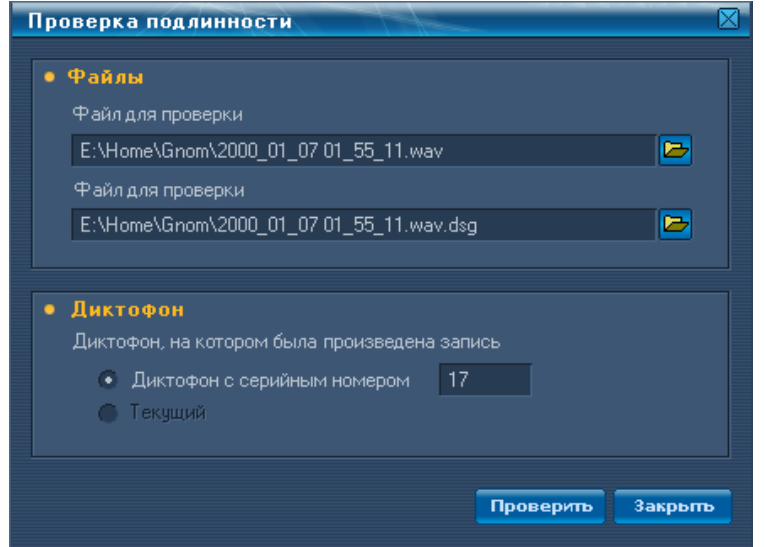

Рисунок 7.3.8. Окно Проверки подлинности фонограмм

В открывшемся окне (рис. 7.3.8) укажите файл фонограммы, для которого необходимо выполнить проверку, файл подписи и диктофон, на котором производилась запись (можно либо указать серийный номер, либо выбрать текущий), и нажмите кнопку «Проверить»... Если фонограмма подлинная, появится сообщение:

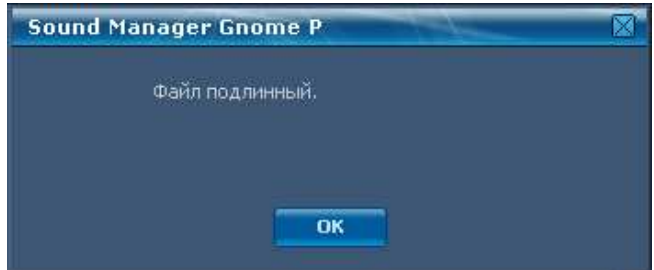

Если же файл фонограммы был изменен (либо подпись создавалась для другой фонограммы), программа сообщит:

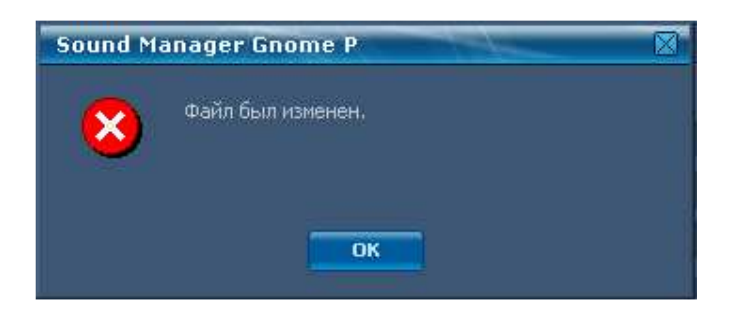

Для проверки подписи другими программными средствами используется открытый ключ. Его можно получить с помощью команды меню Сервис-Открытые ключи...

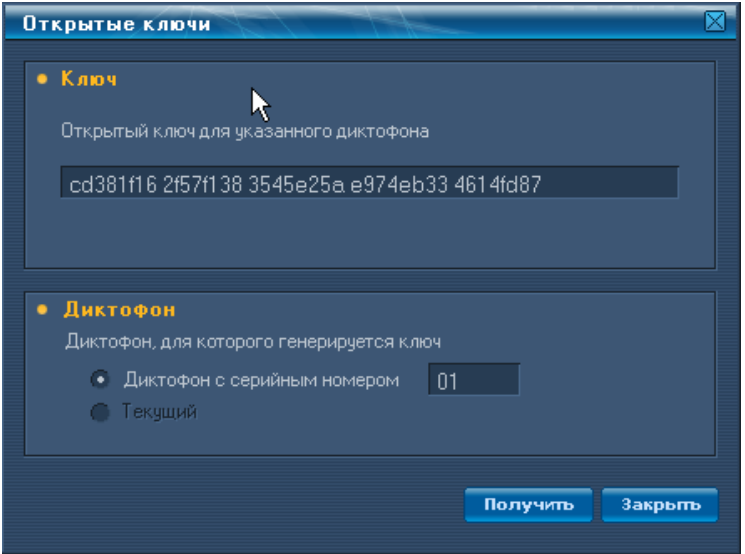

Рисунок 7.3.9. Окно создания открытых ключей

В открывшемся окне укажите диктофон, для которого генерируется ключ, и нажмите кнопку «Получить». В строке Ключ появится сгенерированный открытый ключ, который будет соответствовать только конкретному экземпляра диктофона.

## 9. УСЛОВИЯ ЭКСПЛУАТАЦИИ

Использовать диктофон можно в следующих условиях:

- температура окружающей среды от минус 5 до плюс 40° С;
- относительная влажность воздуха до 80% (при +30°С).

Наиболее уязвимой частью диктофона являются его микрофоны, поэтому избегайте использование и хранение диктофона в условиях повышенной влажности или запыленности, избегайте попадания жидкости на микрофон и внутрь корпуса диктофона.

## 10. ТРАНСПОРТИРОВКА И ХРАНЕНИЕ

Транспортировка изделия должна производиться в упаковке предприятия-изготовителя, в универсальных контейнерах на любое расстояние в закрытых вагонах, закрытых автомашинах, трюмах судов, отапливаемых отсеках авиационного транспорта:

Транспортирование должно обеспечиваться в климатических условиях, соответствующих условиям хранения типа 5 по ГОСТ 15150-69.

Устройство в упаковке предприятия-изготовителя должно быть рассчитано на хранение в отапливаемых и вентилируемых помещениях с кондиционированием воздуха при температуре окружающего воздуха от плюс 5 до плюс 40°С и относительной влажности воздуха не более 80%.

## 11. СЕРВИСНОЕ ОБСЛУЖИВАНИЕ И ТЕХНИЧЕСКАЯ ПОДДЕРЖКА

Перед началом работы с диктофоном, обязательно ознакомьтесь с Паспортом на диктофон и Руководством по эксплуатации. По всем вопросам, связанным с эксплуатацией диктофона, обращайтесь в службу технической поддержки компании «Центр речевых технологий», или ее региональных дилеров, у которых Вы приобрели диктофон.

#### Контактная информация

#### Москва

e-mail: kdo@speechpro.com телефон/факс: (095) 923-5505

#### Петербург

e-mail: help@speechpro.com телефон: (812) 325-8848 факс: (812) 325-9297

Информация о региональных дилерах на сайте www.speechpro.ru